## **คูมือการรับสมัครนักเรียนเพื่อเขาศึกษาตอชั้นมัธยมศึกษาปที่ 1**

## **1.เมนูสมัคร**

 **1.1 คลิก เลือกเมนู "สมัครเรียน"ในเขตพื้นที่บริการ หรือ นอกเขตพื้นที่บริการ** 

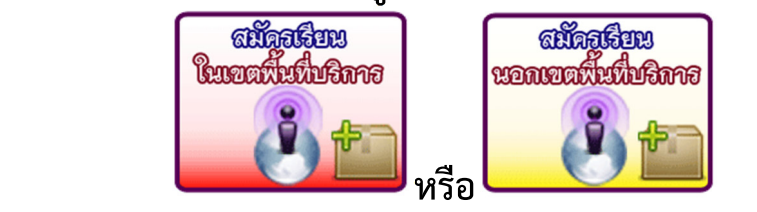

## **1.2. กรอกขอมูลใหถูกตองและตรงกับความเป.นจริง**

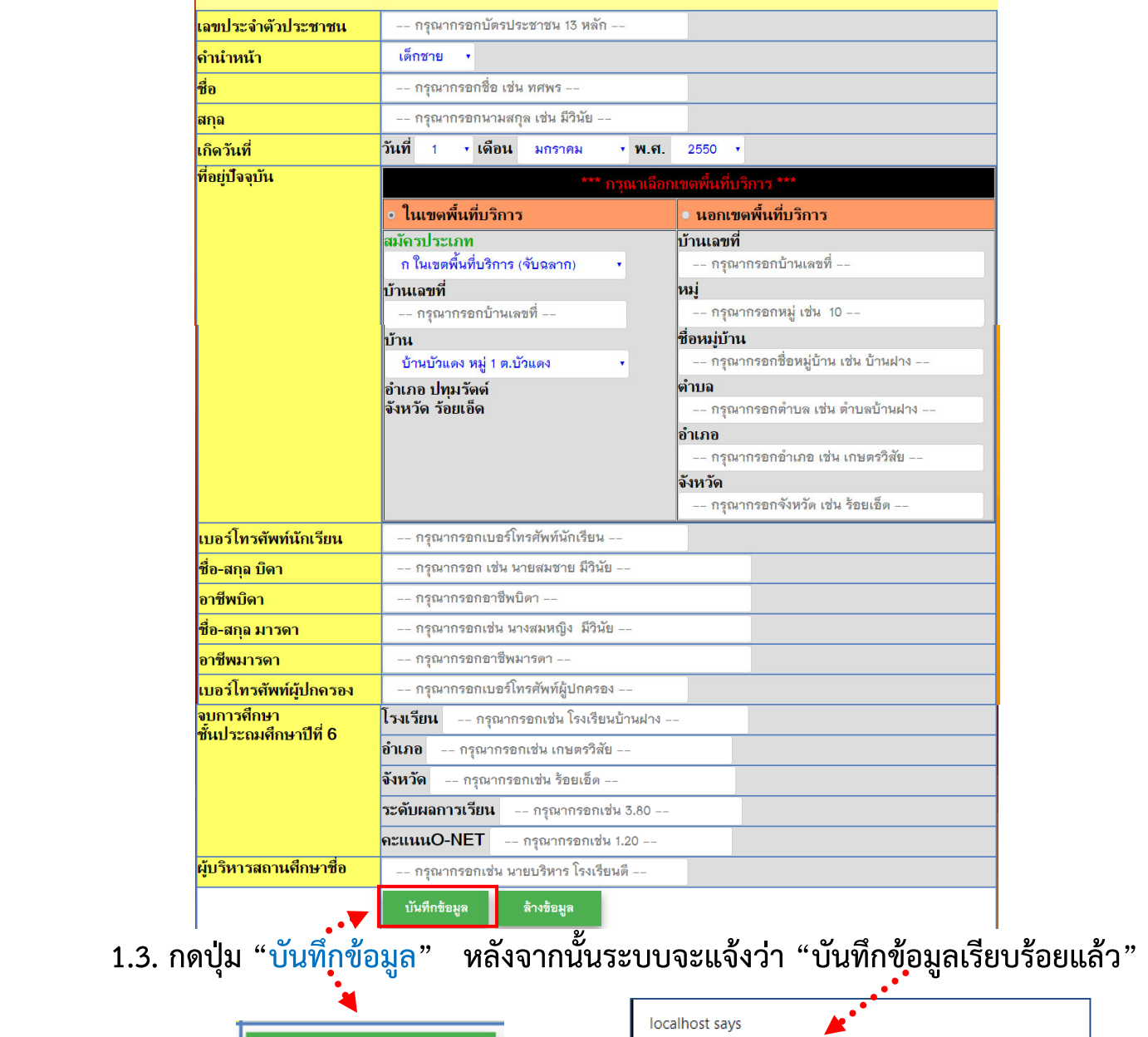

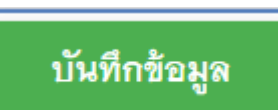

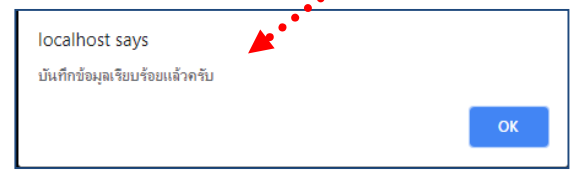

## 1.4. ระบบจะปรากฏใบสมัครขึ้นมา แล้วให้นักเรียน พิมพ์ใบสมัคร  **พรอมทั้งติดรูปถายขนาด 1.5 นิ้ว จํานวน 2 รูป ใหเรียบรอย**

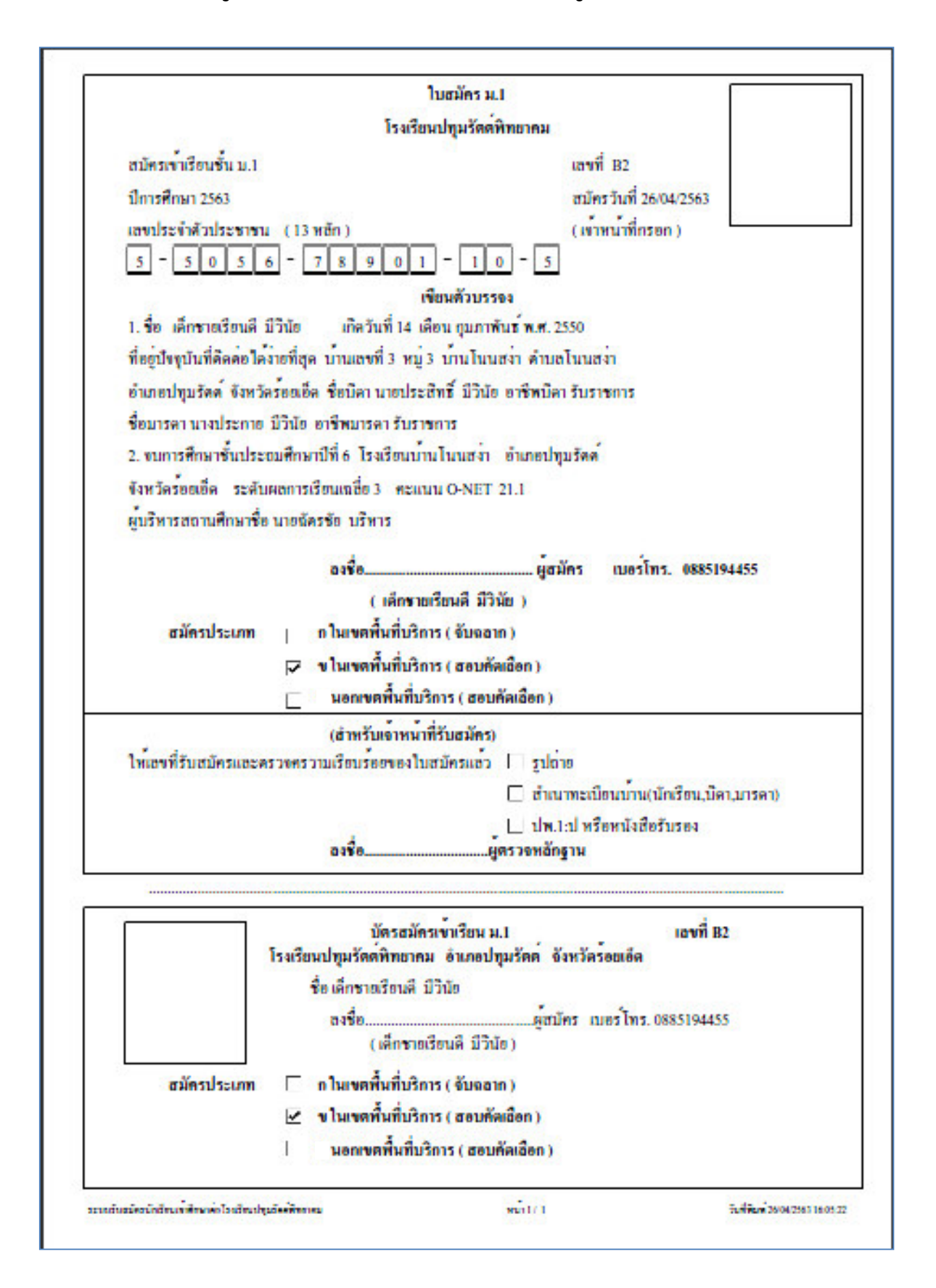